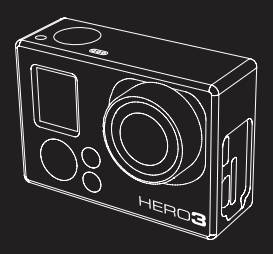

# **HERO 3**

### BENUTZERHANDBUCH

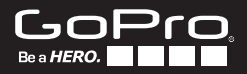

Werden Sie Teil der GoPro-Gemeinde bei **facebook.com/gopro** und sehen Sie, was andere GoPro-Besitzer so alles aufnehmen und veröffentlichen. Veröffentlichen Sie Ihre eigenen Aufnahmen und machen Sie mit bei der GoPro-Bewegung!

## **INHALT**

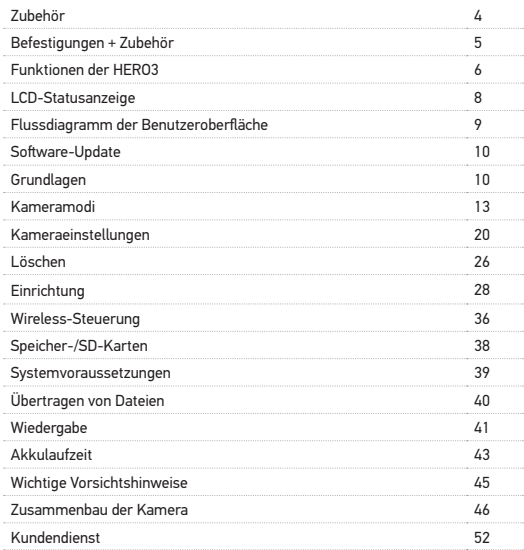

## wear it. mount it. love it.

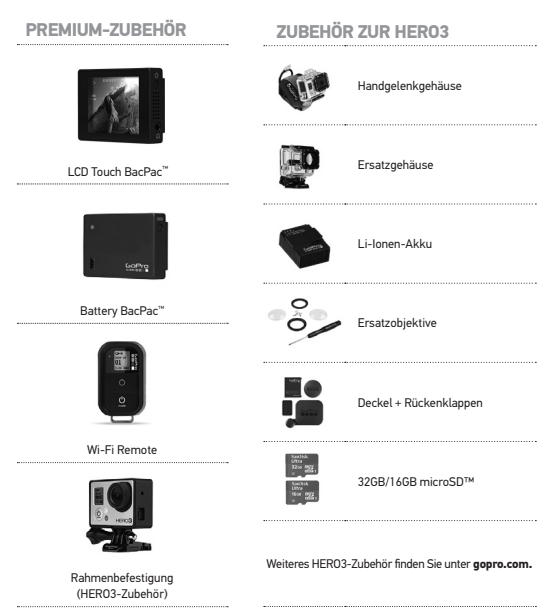

### Mehr bei **gopro.com**

### **BEFESTIGUNGEN + ZUBEHÖR**

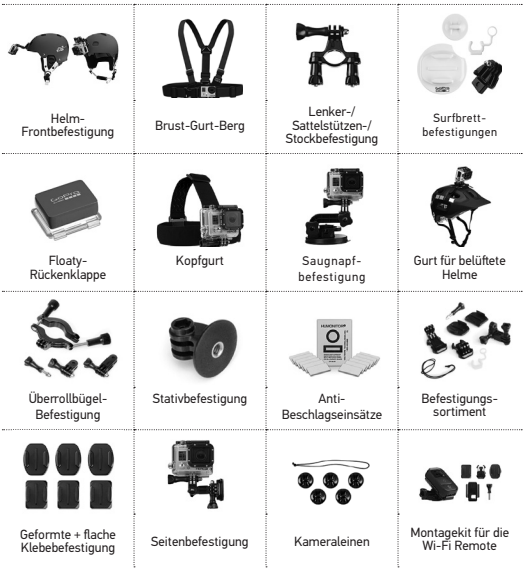

### HERO3-Funktionen

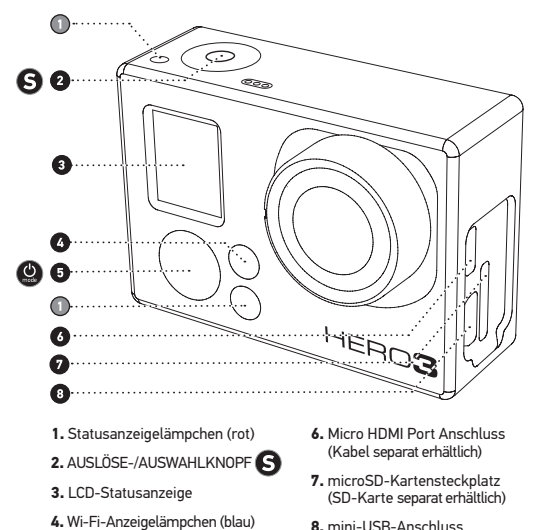

**8.** mini-USB-Anschluss (Unterstützt Composite A/V-Kabel/ 3,5 mm Stereomikrofonadapter, separat erhältlich)

**5.** EINSCHALT-/MODUS-Schalter

## HERO3-Funktionen

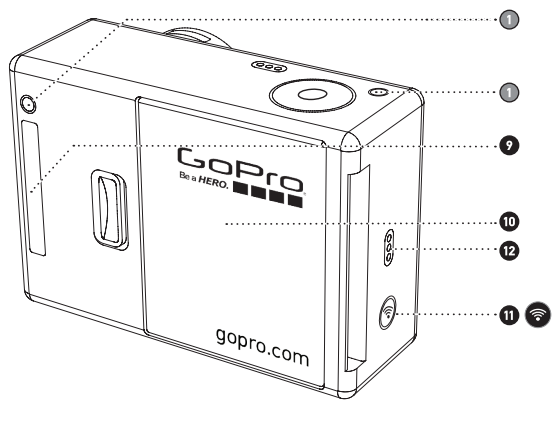

- **9.** HERO-Anschluss
- **10.** Akkudeckel
- **11.** Wi-Fi EIN/AUS
- **12.** Tonsignal

## lcd-Statusanzeige

Der LCD-Bildschirm zeigt die folgenden Informationen über die Modi und Einstellungen der HERO3:

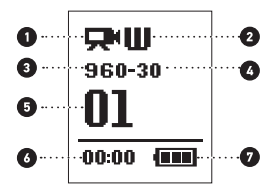

- **1. Kameramodi/Bildwinkel (FOV)**
- **2. Aufnahmeeinstellungsmodi (nicht gezeigt)**
- **3. Auflösung/FPS (Bilder pro Sekunde)**
- **4. Zeitintervalleinstellungen (nicht gezeigt)**
- **5. Zähler**
- **6. Zeit/Speicher/Dateien**
- **7. Akkulaufzeit**

**Hinweis:** *Welche der oben dargestellten Symbole angezeigt werden, hängt davon ab, in welchem Modus sich die Kamera befindet.*

## FLUSSDIAGRAMM DER BENUTZEROBERFLÄCHE

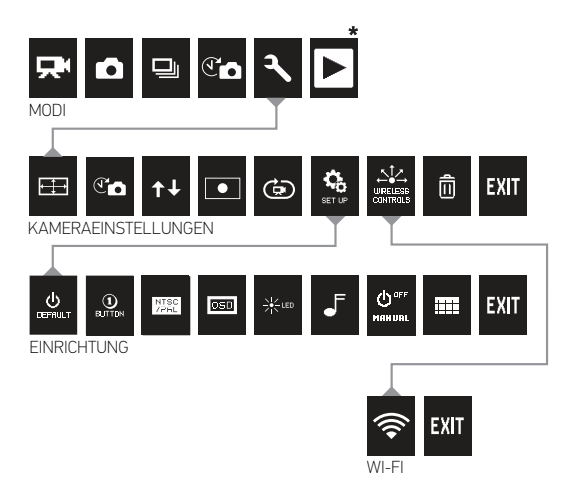

**\*Hinweis:** *Wiedergabe wird nur angezeigt, wenn der Wiedergabemodus aktiviert ist.*

## software-UPDATES

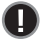

GoPro erweitert Kameramerkmale durch Software-Updates. Sehen Sie nach, ob für Ihre Kamera oder andere GoPro-Produkte Updates verfügbar sind. Gehen Sie zu: **gopro.com/update.**

## VERWENDUNG IHRER HERO3: Grundlagen **ERSTE SCHRITTE**

**Vor der ersten Verwendung Ihrer HERO3:**

- **1. Stecken Sie eine microSD, microSDHC™ oder microSDXC™ Karte mit dem Etikett und dem schmalen Kartenende nach vorne in den Kartensteckplatz.** Karten der Klasse 4 oder höher werden empfohlen.
- **2. Legen Sie den Akku in die Kamera ein.**
- **3. Laden Sie den Akku.** Der mitgelieferte Lithium-Ionen-Akku ist teilweise geladen. Um den Akku zu laden, schließen Sie das USB-Kabel an der Kamera an und verbinden Sie das andere Ende mit einer Stromquelle, z. B. einem Computer, dem GoPro Netzladegerät oder dem GoPro Kfz-Ladegerät. Die Kamera und der Akku werden nicht beschädigt, wenn sie verwendet werden, bevor sie voll geladen sind.

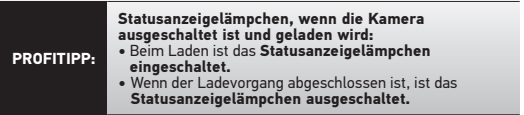

▶Weitere Informationen finden Sie unter **AKKULAUFZEIT**.

## Verwendung Ihrer Hero3: Grundlagen

### **STANDARDEINSTELLUNGEN DER KAMERA**

Beim Einschalten hat die HERO3 White Edition Kamera die folgenden Standardeinstellungen:

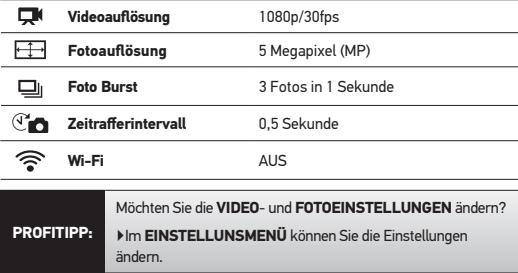

## Verwendung Ihrer Hero3: Grundlagen

### **EIN- UND AUSSCHALTEN**

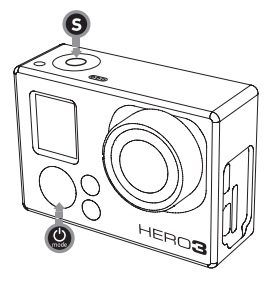

### **So schalten Sie die Kamera EIN:**

Drücken Sie einmal auf **...** Die roten Statusanzeigelämpchen blinken dreimal und die **Tonanzeige** gibt drei Töne ab.

### **So schalten Sie die Kamera AUS:**

Halten Sie zwei Sekunden lang gedrückt. Die roten

**Statusanzeigelämpchen** blinken mehrmals und die **Tonanzeige** gibt sieben Töne ab.

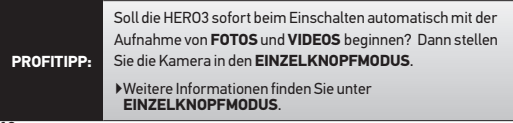

## Verwendung der HERO3: GRUNDLAGEN

## **ÜBERBLICK**

Die HERO3 hat mehrere Kameramodi. Drücken Sie auf (C), um die Modi durchzuschalten. Die Modi werden in der folgenden Reihenfolge angezeigt:

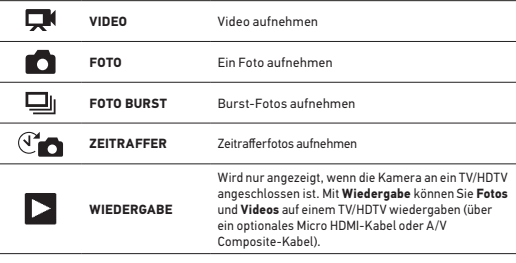

**PROFITIPP:** Verwenden Sie **FOTO BURST**, um Motive in schneller

Bewegung aufzunehmen.

▶Weitere Informationen finden Sie unter **WIEDERGABE**.

## **VIDEO**

Wenn Sie **Video** aufnehmen möchten, vergewissern Sie sich, dass sich die Kamera im **Videomodus** befindet. Wenn auf dem LCD-Bildschirm der Kamera kein Videosymbol **A** angezeigt wird, drücken Sie wiederholt auf **O**, bis es erscheint.

**So starten Sie die Aufnahme:** Drücken Sie einmal auf  $\bigcirc$ . Die Kamera gibt einen Ton ab und die roten **Statusanzeigelämpchen** blinken während der Aufnahme.

### **So halten Sie die Aufnahme an:** Drücken Sie einmal auf **S**. Die roten Statusanzeigelämpchen blinken dreimal und die Kamera gibt drei Töne ab, um anzuzeigen, dass die Aufnahme angehalten wurde.

Die HERO3 hält die Aufnahme automatisch an, wenn die Speicherkarte voll ist oder der Akku leer wird. Ihr Video wird gespeichert, bevor die Kamera abgeschaltet wird.

▶Eine Anleitung zum Ändern der Auflösungseinstellungen finden Sie unter **VIDEO**.

## **foto**

Wenn Sie ein **Foto** aufnehmen möchten, vergewissern Sie sich, dass sich die Kamera im **Fotomodus** befindet. Wenn auf dem LCD-Bildschirm der Kamera kein **Fotosymbol** angezeigt wird, drücken Sie wiederholt auf **(2)**, bis es erscheint.

### **So nehmen Sie ein Foto auf:**

Drücken Sie einmal auf **S**. Die HERO3 gibt zwei Töne ab und die roten Status-**Anzeigelämpchen** blinken.

▶Eine Anleitung zum Ändern der Auflösungseinstellungen und anderer Fotofunktionen finden Sie unter **FOTO**-Modi.

## **Foto Burst**

Im **Foto Burst**-Modus nimmt die Kamera in kurzen Zeitintervallen mehrere Fotos auf— **3 Fotos/1 Sek**.

Wenn Sie eine **Foto Burst**-Serie aufnehmen möchten, vergewissern Sie sich, dass sich die Kamera im Modus **Foto Burst** befindet. Wenn auf dem LCD-Bildschirm der Kamera kein **Foto Burst**-Symbol **[14]** angezeigt wird, drücken Sie wiederholt auf  $\bigcirc$ . bis es erscheint.

### **So nehmen Sie eine Foto Burst-Serie auf:**

Drücken Sie einmal auf  $\bigcirc$ . Die roten Statusanzeigelämpchen blinken und die Kamera gibt drei Töne ab.

▶Eine Anleitung zum Ändern der Intervalleinstellungen finden Sie unter **FOTO BURST**.

## *C***<sub>E</sub>** ZEITRAFFER

Im **Zeitraffermodus** wird eine Reihe von Fotos im Abstand von jeweils **0,5**, **1**, **2**, **5**, **10**, **30** oder **60** Sekunden aufgenommen. Bei Verwendung der Einstellung **0,5** Sekunden ist eine SD-Karte der Geschwindigkeitsklasse 10 erforderlich.

Wenn Sie eine **Zeitraffer-Serie** aufnehmen möchten, vergewissern Sie sich, dass sich die Kamera im **Zeitraffermodus** befindet. Wenn auf dem LCD-Bildschirm der Kamera kein **Zeitraffersymbol**  $\widehat{X}$  angezeigt wird, drücken Sie wiederholt auf  $\bigcirc$ , bis es erscheint.

### **So machen Sie Zeitrafferaufnahmen:**

Drücken Sie einmal auf  $\bigodot$ . Die Kamera beginnt mit dem Countdown und die roten **Statusanzeigelämpchen** blinken jedes Mal, wenn ein **Foto** aufgenommenn wird.

### **So halten Sie die Zeitrafferaufnahme an:**

Drücken Sie einmal auf **S.** Die roten Statusanzeigelämpchen blinken dreimal und die Kamera gibt drei Töne ab, um anzuzeigen, dass die **Zeitrafferaufnahme**  angehalten wurde.

▶Eine Anleitung zum Ändern der Intervalleinstellungen finden Sie unter **ZEITRAFFER**.

## **eINSTELLUNGEn**

Im **Einstellungsmenü** können Sie verschiedene Kameraeinstellungen festlegen, darunter:

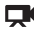

**N** Videoauflösung

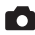

**Bildauflösung** 

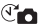

 **Zeitraffer**

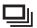

 **Foto Burst** 

**•** und mehr

▶Informationen über das Ändern von Einstellungen, die Navigation der Menüoptionen und die einzelnen Einstellungen finden sie im Abschnitt **EINSTELLUNGSMENÜ**.

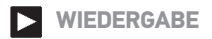

Sie können GoPro-**Fotos** und -**Video** auf einem TV/HDTV oder mit dem optionalen LCD Touch BacPac anzeigen. **Wiedergabe** wird als Kameramodus angezeigt, wenn die Kamera eingeschaltet und an ein TV/HDTV angeschlossen ist.

▶Weitere Informationen über das Anzeigen Ihrer **VIDEOS** und **FOTOS** finden Sie unter **WIEDERGABE**.

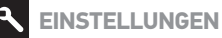

### **So öffnen Sie das Einstellungsmenü:**

- 1. Vergewissern Sie sich, dass sich die Kamera im **Einstellungsmenü** befindet. Wenn auf dem LCD-Bildschirm der Kamera kein **Einstellungssymbol** angezeigt wird, drücken Sie wiederholt auf  $\bigcirc$ , bis es erscheint.
- 2. Drücken Sie auf  $\bigcirc$ . um das Menü zu öffnen $\bigcirc$
- 3. Drücken Sie auf  $\bigcirc$ , um die verschiedenen Einstellungsoptionen durchzuschalten.
- 4. Drücken Sie auf  $\bigcirc$ , um die gewünschte Option zu wählen.
- 5. Zum Beenden halten Sie  $\bigcirc$ zwei Sekunden lang gedrückt oder schalten Sie bis  $EXIT$  durch und drücken Sie auf  $\bigodot$ .

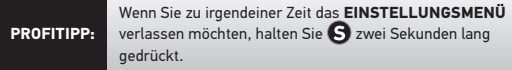

### VIDEOAUFLÖSUNG/FPS/BILDWINKEL 田

### **Die HERO3 White Edition bietet die folgenden Kombinationen:**

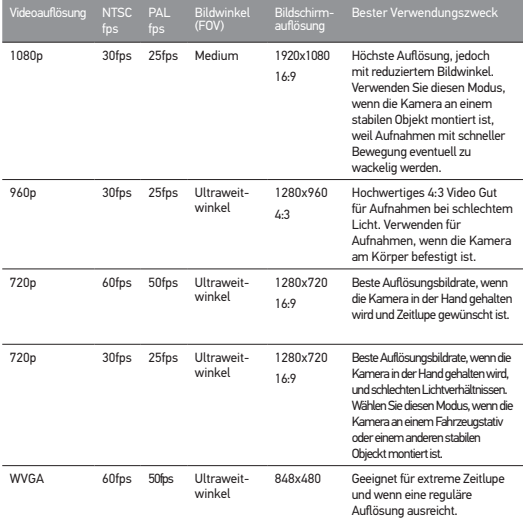

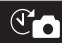

### ZEITRAFFER

Für den **Zeitraffermodus** stehen mehrere Intervalloptionen zur Verfügung, darunter **0.5, 1, 2, 5, 10, 30** und **60** Sekunden.

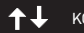

### KOPFÜBER

Sie möchten die HERO3 **Kopfüber** montieren, möchten aber, dass die Dateien beim Anzeigen oder Bearbeiten aufrecht angezeigt werden? Mit dieser Einstellung vermeiden Sie, dass **Videos** oder **Fotos** nach der Aufnahme gedreht werden müssen.

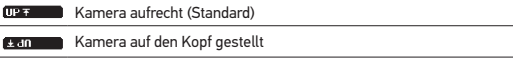

### **PUNKTMESSUNG**

Schalten Sie die **Punktmessung** ein, wenn Sie von einem dunklen Ort aus aufnehmen und die Kamera auf eine hellere Szene richten, z. B. wenn Sie Außenaufnahmen von einem Auto aus machen, und umgekehrt. Wenn diese Option eingeschaltet ist, wird im LCD-Fenster  $\bullet$  angezeigt.

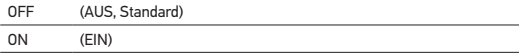

### VIDEOSCHLEIFE 15

Mit dem **Videoschleifenmodus** können Sie Video in einer kontinuierlichen Schleife aufnehmen, sodass sich die Aufnahme immer wieder selbst überschreibt, bis Sie auf  $\bigodot$ drücken, um sie anzuhalten.

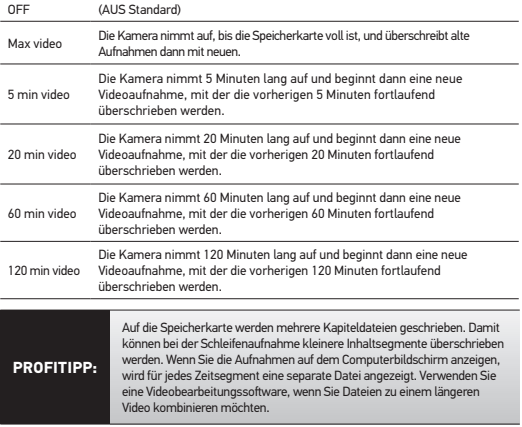

### **Es stehen folgende Videoschleifenoptionen zur Verfügung:**

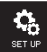

### EINRICHTUNGSMENÜ

Im **Einrichtungsmenü** können Sie die folgenden **Kameraeinstellungen** vornehmen:

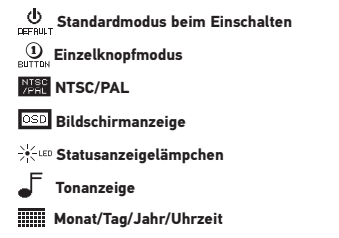

▶Eine vollständige Liste der Einrichtungsoptionen finden Sie im Abschnitt **EINRICHTUNGSMENÜ**.

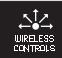

WIRELESS-STEUERUNG

Die integrierte **Wi-Fi**-Funktion der HERO3 ermöglicht die Verbindung der Kamera mit der **Wi-Fi** Remote oder Smartphones/Tablets über die GoPro-App. Wenn **Wi-Fi** eingeschaltet ist, blinkt das blaue **Wi-Fi-Statusanzeigelämpchen**.

### **So schalten Sie Wi-Fi EIN/AUS:**

Halten Sie gedrückt, um das **Wi-Fi** ein- bzw. auszuschalten. Beim Einschalten des **Wi-Fi** wird der zuletzt verwendete **Wi-Fi**-Modus verwendet.

▶Eine vollständige Liste der Wireless-Funktionen finden Sie im Abschnitt **WIRELESS-STEUERUNG**.

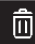

### LÖSCHEN

Hier können Sie die letzte oder alle Dateien **Löschen** und die Speicherkarte formatieren. Bei der Löschoption **LAST** (Letzte) oder **ALL** (alle) blinken die **Statusanzeigelämpchen**, bis das Verfahren abgeschlossen ist.

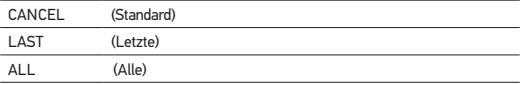

### **So Löschen Sie die letzte oder alle Dateien:**

- 1. Vergewissern Sie sich, dass sich die Kamera im **Einstellungsmenü** befindet. Wenn auf dem LCD-Bildschirm der Kamera kein **Einstellungssymbol** angezeigt wird, drücken Sie wiederholt auf  $\bigcirc$ , bis es erscheint.
- 2. Drücken Sie auf , um das **Einstellungsmenü** zu öffnen.
- 3. Schalten Sie die **Einstellungen** mithilfe von **Conducter**, bis Sie zu mit kommen.
- 4. Drücken Sie auf , um das **Löschen** aufzurufen.
- 5. Schalten Sie die Optionen mithilfe von @ durch.
- 6. Wählen Sie die hervorgehobene Option, indem Sie auf  $\boldsymbol{\Theta}$  drücken.
- 7. Zum Beenden halten Sie  $\bigodot$  zwei Sekunden lang gedrückt oder schalten Sie bis  $E$ XIT durch und drücken Sie auf  $\blacksquare$

**PROfiTIpP:** Vorsicht: Wenn Sie **ALL** wählen, wird die Speicherkarte formatiert und alle Dateien werden von der SD-Karte gelöscht.

### **EXIT** BEENDEN

Drücken Sie auf dem Bildschirm **EXIT** auf **S**, um das **Einstellungsmenü** zu verlassen.

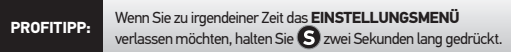

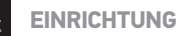

### **So öffnen Sie das Einrichtungsmenü:**

- 1. Vergewissern Sie sich, dass sich die Kamera im **Einstellungsmenü** befindet. Wenn auf dem LCD-Bildschirm der Kamera kein **Einstellungssymbol** angezeigt wird, drücken Sie wiederholt auf  $\bigcirc$ , bis es erscheint.
- 2. Drücken Sie auf  $\bigodot$ , um  $\bigodot$  zu öffnen.
- 3. Schalten Sie die **Einstellungen** mithilfe von durch, bis Sie zu kommen.
- 4. Drücken Sie auf **S**um das **Einrichtungsmenü** zu öffnen.
- 5. Gehen Sie mithhilfe von  $\bigotimes$  zu der Option, die geändert werden soll.
- 6. Drücken Sie auf  $\bigodot$ , um die gewünschte Option zu wählen.
- 7. Zum Beenden halten Sie S zwei Sekunden lang gedrückt oder schalten Sie bis  $EXIT$  durch und drücken Sie auf  $\bigcirc$ .

### $\Phi$ STANDARDMODUS BEIM EINSCHALTEN DEFAULT

Sie können festlegen, welche **Standardeinstellungen** beim Einschalten der Kamera aktiv sind:

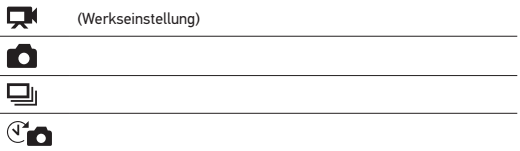

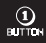

### **EINZELKNOPFMODUS**

Wenn der **Einzelknopfmodus** ausgewählt ist, beginnt die Kamera beim **Einschalten** automatisch mit der Aufnahme. Der Einzelknopfmodus kann so konfiguriert werden, dass im **Video**- oder **Zeitraffermodus** begonnen wird.

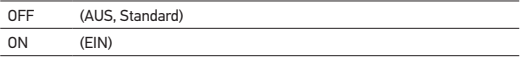

### **So schalten Sie den Einzelknopfmodus ein:**

- 1. Vergewissern Sie sich, dass sich die Kamera im **Einstellungsmenü** befindet. Wenn auf dem LCD-Bildschirm der Kamera kein **Einstellungssymbol** angezeigt wird, drücken Sie wiederholt auf  $\bullet$ , bis es erscheint.
- 2. Drücken Sie auf  $\bigodot$ , um das Menü zu öffnen $\blacktriangle$ .
- 3. Schalten Sie die **Einstellungen** mithilfe von **D** durch, bis Sie zu **D** kommen.
- 4. Drücken Sie auf , um das **Einrichtungsmenü** zu öffnen.
- 5. Schalten Sie die Optionen mithilfe von  $\bigcirc$  durch, bis Sie zu  $\bigcirc$  kommen.
- 6. Drücken Sie auf , um das **Einzelknopfmenü** zu öffnen.
- 7. Schalten Sie die Optionen mithilfe von @ durch.
- 8. Drücken Sie auf  $\bigcirc$ , um eine hervorgehobene Option zu wählen.
- 9. Zum Beenden halten Sie S zwei Sekunden lang gedrückt oder schalten Sie bis  $EXIT$  durch und drücken Sie auf  $\bigcirc$ .

Beim nächsten Einschalten der Kamera beginnt die Kamera mit der Aufnahme im **Standardeinschaltmodus**. Um die Aufnahme zu beenden, halten Sie die Taste **zwei Sekunden lang gedrückt**.

### **EINZELKNOPFMODUS (Fortsetzung)**

### **So beenden Sie den Einzelknopfmodus:**

- 1. Schalten Sie die Kamera **EIN**.
- 2. Halten Sie  $\bigodot$  gedrückt, bis im LCD-Fenster  $\bigcirc$  angezeigt wird.
- 3. Drücken Sie auf , um das **Einzelknopfuntermenü** zu öffnen.
- 4. Verwenden Sie , um **OFF** hervorzuheben.
- 5. Drücken Sie auf  $\bigodot$ , um die Option zu wählen.
- 6. Zum Beenden halten Sie  $\bf{S}$  zwei Sekunden lang gedrückt oder schalten Sie bis  $EXIT$  durch und drücken Sie auf  $\bigodot$ .

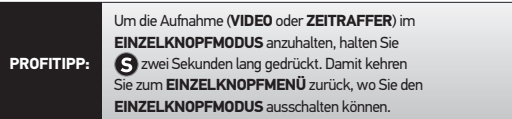

**Hinweis: Der Einzelknopfmodus** *ist deaktiviert, wenn die Kamera mit der Wi-Fi Remote oder GoPro App verbunden ist.*

### **NTSC**<br>**/PRL** NTSC / PAL

Die Einstellungen **NTSC** und **PAL** legen die Bildrate bei der Aufnahme und Wiedergabe für die Anzeige von **Video** auf einem TV/HDTV fest. Wählen Sie **NTSC**, wenn die Anzeige auf einem TV/HDTV in Nordamerika erfolgt. Wählen Sie **PAL** zur Anzeige auf einem **PAL**-TV/HDTV (die meisten Geräte außerhalb Nordamerikas), egal in welcher Region.

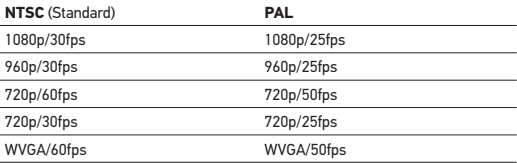

### oso **BILDSCHIRMANZEIGE**

Schalten Sie **OSD (Onscreen Display, Bildschirmanzeige) EIN** oder **AUS**, um die Aufnahmesymbole und Videodateiinformationen auf dem Bildschirm während der Wiedergabe **EIN**- und auszublenden.

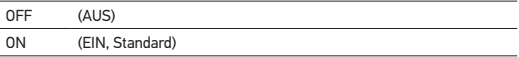

### `, ∕uED STATUSANZEIGELÄMPCHEN

Sie können alle vier **Statusanzeigelämpchen** aktivieren, nur zwei aktivieren (vorne und hinten), oder alle Lämpchen ausschalten.

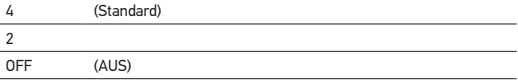

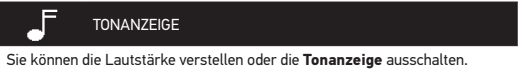

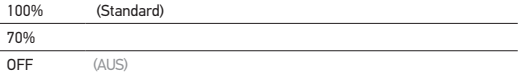

### $(1)^{0.75}$ MANUELLES ABSCHALTEN 19711071

Sie können die HERO3 so konfigurieren, dass sie nach einem bestimmten Zeitraum ohne Aktivität (wenn keine **Videos** oder **Fotos** aufgenommen und keine Knöpfe gedrückt wurden) automatisch abgeschaltet wird.

MANUELL (Standard)

60 Secs

120 Secs

300 Secs

### MONAT/TAG/JAHR/UHRZEIT

Stellen Sie die Systemuhr der HERO3 ein, damit **Video**- und **Fotodateien** mit dem korrekten Datum und der korrekten Uhrzeit gespeichert werden.

### **So ändern Sie Monat/Tag/Jahr/Uhrzeit:**

- 1. Vergewissern Sie sich, dass sich die Kamera im **Einstellungsmenü** befindet. Wenn auf dem LCD-Bildschirm der Kamera kein **Einstellungssymbol** angezeigt wird, drücken Sie wiederholt auf (4), bis es erscheint.
- 2. Drücken Sie auf  $\bigcirc$ . um das  $\bigcirc$  Menü zu öffnen.
- 3. Schalten Sie die **Einstellungen** mithilfe von durch, bis Sie zu kommen.
- 4. Drücken Sie auf , um das **Einrichtungsmenü** zu öffnen.
- 5. Verwenden Sie  $\bigcirc$ , um ausfindig zu machen.
- 6. Drücken Sie auf , um das Untermenü **Monat/Tag/Jahr/Uhrzeit** zu öffnen; **Monat (MM)** ist hervorgehoben.
- 7. Drücken Sie auf  $\bigcirc$ , um eine Liste der Monate aufzurufen (1 bis 12).
- 8. Verwenden Sie (C), um die Liste durchzuschalten, bis die gewünschte Auswahl hervorgehoben ist.
- 9. Drücken Sie auf  $\bigodot$  um die Option zu wählen.
- 10. Um zur nächsten Option weiterzuschalten, drücken Sie auf  $\mathbf S$
- 11. Wiederholen Sie die Schritte 7, 8 und 9, um den **Tag (DD)**, das **Jahr (YY)**, die **Stunde (HH)** und die **Minuten (MM)** anzugeben.
- 12. Zum Beenden halten Sie  $\bf S$  zwei Sekunden lang gedrückt oder schalten Sie bis  $EXIT$  durch und drücken Sie auf  $\bigodot$
- **Hinweis:** *Wenn der Akku längere Zeit aus der Kamera herausgenommen wird, muss*  **MONAT/TAG/JAHR/UHRZEIT** *erneut eingestellt werden.*

## **EXIT** BEENDEN

Drücken Sie auf dem Bildschirm **EXIT** auf **S**, um das **Einrichtungsmenü** zu beenden.

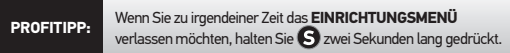

## WIRELESS-STEUERUNG

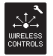

## **WIRELESS-STEUERUNG**

Die integrierte Wi-Fi-Funktion ermöglicht die Verbindung der HERO3-Kamera mit der Wi-Fi Remote und Smartphones/Tablets über die GoPro-App.

### **So schalten Sie Wi-Fi mit der Wi-Fi-Taste der HERO3 EIN/AUS:**

Halten Sie gedrückt, um das **Wi-Fi** ein- bzw. auszuschalten. Beim Einschalten des **Wi-Fi** wird der zuletzt verwendete **Wi-Fi**-Modus verwendet.

### **VERWENDUNG DER GOPRO HERO3 MIT DER WI-FI REMOTE OHNE VERBINDUNG**

Verbinden Sie Ihre HERO3 mit einer GoPro Wi-Fi Remote, um die Kamera fernzusteuern. Mit der Wi-Fi Remote können unter optimalen Bedingungen bis zu 50 Kameras gleichzeitig aus einer Entfernung von bis zu 180 m gesteuert werden.

- 1. Schalten Sie die HERO3 **EIN** und aktivieren Sie **Wi-Fi**.
- 2. Drücken Sie auf  $\bigcirc$ , um zum **Einstellungsmenü** durchzuschalten.
- 3. Drücken Sie auf  $\bigodot$ , um  $\bigodot$  aufzurufen.
- 4. Schalten Sie die Optionen mithilfe von  $\bigcirc$  durch, bis Sie zu  $\bigcirc_{\text{upper}}$  kommen.
- 5. Drücken Sie auf , um die **Wireless-Steuerung** zu öffnen.
- $6.$   $\widehat{\mathcal{C}}$  wird angezeigt.
- 7. Drücken Sie erneut auf  $\bigcirc$ , um das Untermenü zu öffnen.
- 8. Wählen Sie mit **Wi-Fi RC**.
- 9. Drücken Sie auf **S**um die Option zu wählen.
- 10. Verwenden Sie um **CURRENT (AKTUELL)** oder **NEW (NEU)** zu wählen.
- 11. Drücken Sie auf  $\bigodot$ , um die gewünschte Option zu wählen.

## WIRELESS-STEUERUNG

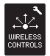

## **WIRELESS-STEUERUNG (FORTSETZUNG)**

### **An der Wi-Fi Remote:**

- 1. Schalten Sie die GoPro Wi-Fi Remote **EIN**.
- 2. Halten Sie  $\bigcirc$  gedrückt, während Sie gleichzeitig auf  $\bigcirc$  drücken.
- 3. Wenn Sie  $\equiv \swarrow \equiv$ , sehen, können Sie  $\bigcirc$  loslassen.
- 4. Wenn die Wi-Fi Remote und die Kamera miteinander verbunden sind, wird ein Häkchen angezeigt  $\mathbb Z$ .

Der LCD-Bildschirm der Wi-Fi Remote ist nun mit der Anzeige auf dem LCD-Bildschirm der HERO3 identisch.

### **VERWENDEN DER HERO3 MIT DER GOPRO-APP**

Mit der GoPro-App können Sie die Kamera über ein Smartphone oder Tablet fernbedienen. Unter anderem können Sie so alle Kameraeinstellungen steuern, zur leichteren Aufnahmeeinstellung eine Live-Vorschau von Videos auf Ihrem Smartphone oder Tablet anzeigen und vieles mehr.

Die GoPro-App ist kostenlos im Apple App Store erhältlich und wird bald auch in Google Play angeboten.

## **PROfiTIpP:**

Bevor Sie den Auslöser drücken, überprüfen Sie, was die HERO3 sieht. Blicken Sie hierzu auf den Bildschirm Ihres Smartphones oder Tablets.

▶Weitere Informationen finden Sie unter **gopro.com**.

## SPEICHER-/MICROSD-KARTEN

Die HERO3-Kamera ist mit **microSD**-, **microSDHC**- und **microSDXC**-Karten mit **2 GB**, **4 GB**, **8 GB**, **16 GB**, **32 GB** und **64 GB** Kapazität kompatibel. Zwar können Karten jeder Geschwindigkeitsklasse verwendet werden, wenn Sie jedoch die **Zeitraffereinstellung 0,5** verwenden, ist eine SD-Karte der Klasse 10 oder höher erforderlich. GoPro empfiehlt die Verwendung von Markenspeicherkarten für maximale Zuverlässigkeit bei hoher Vibration.

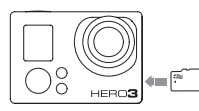

- 1. Stecken Sie die Speicherkarte mit dem Etikett zur Vorderseite der Kamera hin in den Kartensteckplatz.
- 2. Die Karte rastet ein, wenn sie vollständig eingesteckt ist.

**So legen Sie eine SD-Karte ein: So nehmen Sie eine SD-Karte heraus:**

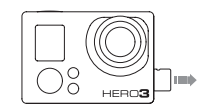

- 1. Legen Sie den Fingernagel an die Kante der Speicherkarte und drücken Sie sie sanft weiter in die Kamera.
- 2. Die Karte springt weit genug heraus, um sie herauszuziehen.

**PROfiTIpP:** Gehen Sie mit Speicherkarten vorsichtig um. Vermeiden Sie Flüssigkeiten, Staub und Schmutz. Sicherheitshalber sollten Sie die Kamera ausschalten, bevor Sie eine Karte einstecken oder herausnehmen. Lesen Sie die Herstellerangaben über den Einsatz in geeigneten Temperaturbereichen.

## SYSTEMVORAUSSETZUNGEN

Die HERO3 ist mit Microsoft XP (Service Pack 2 oder höher) und Mac OS X 10.4.11 oder höher kompatibel.

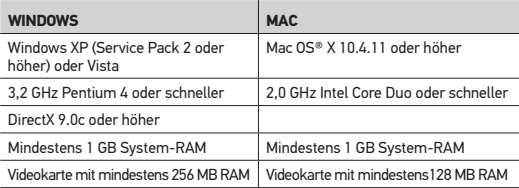

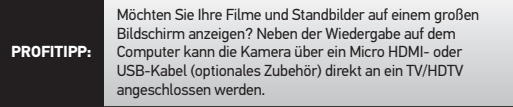

### DATEIÜBERTRAGUNG

### **ÜBERTRAGEN VON VIDEO- UND FOTODATEIEN AUF EINEN COMPUTER**

### **Auf Einem PC:**

- 1. Schließen Sie die Kamera über das mitgelieferte USB-Kabel an den Computer an.
- 2. Drücken Sie **AUF<sup>CO</sup>**, um die Kamera einzuschalten.
- 3. Doppelklicken Sie auf "Arbeitsplatz", um "Wechseldatenträger" auszuwählen.
- 4. Wenn "Wechseldatenträger" nicht angezeigt wird, schließen Sie den Ordner "Arbeitsplatz" und öffnen Sie ihn erneut. Das Symbol für "Wechseldatenträger" sollte jetzt angezeigt werden.
- 5. Doppelklicken Sie auf das Symbol "Wechseldatenträger".
- 6. Doppelklicken Sie auf das Ordnersymbol "DCIM".
- 7. Doppelklicken Sie auf das Symbol "100GOPRO", um alle **Foto** und **Videodateien** anzuzeigen.
- 8. Kopieren/verschieben Sie die Dateien auf den Computer oder das externe Festplattenlaufwerk.

### **Auf einem Mac:**

- 1. Schließen Sie die Kamera über das mitgelieferte USB-Kabel an den Mac an.
- 2. Drücken Sie AUF<sup>O</sup>, um die Kamera einzuschalten.
- 3. Der Mac erkennt die Kamera als externes Laufwerk. Doppelklicken Sie auf das Symbol für das externe Festplattenlaufwerk, um auf die Dateien zuzugreifen.
- 4. Kopieren/verschieben Sie die Dateien auf den Computer oder das externe Festplattenlaufwerk.

**WICHTIGER TIPP FÜR MAC-BENUTZER:** *Wenn Sie Dateien von der Speicherkarte löschen, müssen Sie den Papierkorb leeren, bevor Sie die Speicherkarte entfernen oder die Kamera vom Computer trennen.*

### **SO ZEIGEN SIE VIDEOS UND FOTOS AN**

**Videos** und **Fotos** können auf einem TV/HDTV oder dem LCD Touch BacPac angezeigt werden.

### **WIEDERGABE AUF TV/HDTV**

### **So durchsuchen Sie Videos und Fotos:**

- 1. Verbinden Sie die Kamera über ein **Micro HDMI** oder **mini-USB**-zu-**Composite-Kabel** (optionales Zubehör) mit einem TV/HDTV.
- 2. Schalten Sie die Kamera **EIN**.
- 3. Drücken Sie an der Kamera auf  $\bigcirc$ , um zu  $\blacktriangleright$  durchzuschalten. Drücken Sie auf **a.**
- 4. Die HERO3 zeigt Miniaturansichten aller **Videos** und **Fotos** auf der SD-Karte. Für Fotosätze, die im Modus **Foto Burst** oder **Zeitraffer** aufgenommen wurden, wird jeweils das erste **Foto** der Serie angezeigt.
- 5. Gehen Sie die Miniaturansichten durch Drücken von (2) durch: Drücken Sie auf  $\bigcirc$ , um die Option anzuzeigen.
- 6. Mit  $\Box$  und  $\Box$  können Sie vor und zurück blättern, um weitere Mediendateien auf der Speicherkarte anzuzeigen.
- 7. Markieren Sie die anzuzeigende Datei und drücken Sie auf  $\mathbf S$ .
- 8. Je nachdem, ob Sie **Fotos** oder **Videos** betrachten, stehen unterschiedliche Steueroptionen zur Verfügung. Verwenden Sie die  $\bigcirc$  $und$  -Taste zur Navigation.
- **Hinweis:** *Bei* **Foto Burst** *und* **Zeitraffer** *wird jeweils das erste* **Foto** *in der Serie angezeigt. Wenn Sie alle* **Fotos** *in einer Serie anzeigen möchten, wählen*  Sie mithilfe von **C** VIEW und drücken Sie auf **C**

## **WIEDERGABE**

### **WIEDERGABE AUF LCD TOUCH BACPAC**

Die **Wiedergabe** auf dem LCD Touch BacPac erfolgt auf ähnliche Weise wie oben beschrieben.

▶Weitere Informationen finden Sie im Benutzerhandbuch zum LCD Touch BacPac.

### **LADEN DES AKKUS**

Das auf dem LCD-Bildschirm der Kamera gezeigte Akkusymbol blinkt, wenn die Batterieladung unter 10% fällt. Wenn die Batterie vollständig entladen wird, während gerade eine Aufnahme läuft, speichert die Kamera die Datei und schaltet sich **AUS**.

### **So laden Sie den Akku:**

- 1. Verbinden Sie die Kamera mit einem Computer oder USB-Netzteil (z. B. dem GoPro Netzladegerät oder GoPro-Kfz-Ladegerät).
- 2. Das rote **Statusanzeigelämpchen** leuchtet, während der Akku geladen wird.
- 3. Das rote

**Statusanzeigelämpchen** erlischt, wenn der Akku voll geladen ist.

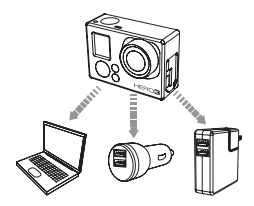

Bei Verwendung eines USB-kompatiblen Netz- oder Kfz-Ladegeräts mit 1000 mAh von GoPro wird der Akku in einer Stunde auf 80 % und in zwei Stunden auf 100 % geladen. Mit anderen Ladegeräten kann diese Ladezeit halbiert werden.

Die Kamera und der Akku werden nicht beschädigt, wenn sie zusammen verwendet werden, bevor sie voll geladen sind. Ersatzakkus und zusätzliches Ladezubehör sind bei **gopro.com** erhältlich.

## **AKKUL AUF7FIT**

## **VERWENDEN DER KAMERA WÄHREND DES LADENS**

Sie können den Kameraakku laden und gleichzeitig **Video** aufzeichnen oder **Fotos** machen. Schließen Sie die Kamera einfach an ein Kfz-, Netz-, oder Telefonladegerät von GoPro an, um die HERO3 zu laden, während Sie **Video** oder **Fotos** aufnehmen. Am besten verwenden Sie hierfür ein Netz- oder Kfz-Ladegerät von GoPro mit 1 A (1000 mAh), um eine maximale Ladeleistung beim Betrieb der Kamera zu erzielen. Die Leistung von Ladegeräten, die nicht von GoPro stammen, kann nicht gewährleistet werden.

### **HERAUSNEHMEN DES AKKUS AUS DER KAMERA**

Der Akku der HERO3 passt sehr eng in die Kamera, um eine optimale Zuverlässigkeit bei Aktivitäten mit starker Vibration zu erzielen. Meist muss der Akku nicht herausgenommen werden.

### **So nehmen Sie den Akku heraus:**

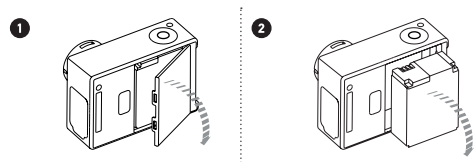

- 1. Nehmen Sie den Akkudeckel ab, indem Sie den Daumen in die Vertiefung des Akkudeckels (an der Rückseite der Kamera) legen und diesen nach links schieben.
- 2. Lassen Sie die Klappe herausspringen. Fassen Sie die Zuglasche des Akkus und nehmen Sie den Akku aus der Kamera.

## WICHTIGE WARNMELDUNGEN

## **HINWEISE ÜBER MICROSD-KARTEN**

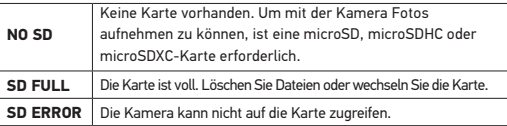

### **DATEIREPARATURSYMBOL AUF DER LCD-ANZEIGE**

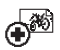

Wenn Sie auf dem LCD-Bildschirm das **Dateireparatursymbol** sehen, wurde die Videodatei während der Aufzeichnung beschädigt. Wenn Sie auf eine beliebige Taste drücken, wird die Datei repariert.

## **ÜBERTEMPERATURSYMBOL AUF DER LCD-ANZEIGE**

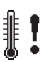

Das **Übertemperatursymbol** wird angezeigt, wenn die Kamera zu heiß geworden ist und abkühlen muss. Lassen Sie die Kamera einfach abkühlen, bevor Sie sie erneut verwenden. Die Kamera verhindert selbst ein Überhitzen. Machen Sie sich keine Sorgen – es ist kein Schaden entstanden.

### **ZUSAMMENBAU DER KAMERA**

Das Gehäuse der HERO3-Kamera ist wasserdicht bis 60 m. Es besteht aus Polycarbonat und Edelstahl und ist damit besonders robust. Die HERO3 verfügt über einen neuen, verbesserten Sperrverschluss, der mit einer Hand geöffnet, geschlossen und verriegelt werden kann.

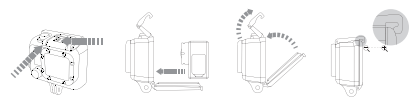

### **So platzieren Sie die Kamera im Gehäuse:**

- 1. Legen Sie die Kamera ins Gehäuse.
- 2. Bringen Sie die Rückenklappe in Position.
- 3. Stellen Sie den Riegel senkrecht und lassen Sie den Gelenkarm nach unten hängen.
- 4. Haken Sie den genuteten Teil des Gelenkarms in die Nute oben an der Rückenklappe.
- 5. Drücken Sie den Riegel nach unten, bis er einschnappt.

### **So nehmen Sie die Kamera aus dem Gehäuse:**

- 1. Fassen Sie das Gehäuse mit der linken Hand.
- 2. Legen Sie mit der rechten Hand den Daumen links neben den Pfeil und den Zeigefinger direkt unter den Riegel.
- 3. Drücken Sie die Finger zusammen und schieben Sie den Pfeil dabei nach rechts.
- 4. Ziehen Sie mit den Fingerspitzen nach oben und lassen Sie den Riegel in die aufrechte Position klappen.
- 5. Heben Sie den Gelenkarm über das Gehäuse an und nehmen Sie die HERO3 heraus.

Um einen guten Verschluss zu erzielen, müssen die genuteten Teile des Riegels und der Rückenklappe ineinander verhakt sein.

Das Gehäuse der HERO3 wird mit zwei verschiedenen Rückenklappen geliefert einer offenen und einer wasserdichten Rückenklappe.

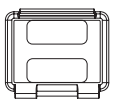

Die offene (nicht wasserdichte) Rückenklappe bietet eine bessere Tonqualität, weil mehr Schallwellen zum Mikrofon der Kamera gelangen. Außerdem reduziert sie Windgeräusche bei Geschwindigkeiten bis 160 km/h, wenn die Kamera an Helmen, Motorrädern, Fahrrädern oder anderen schnellen Fahrzeugen montiert ist. Verwenden Sie diese Rückenklappe nur, wenn keine Gefahr von Schäden durch Sand, übermäßig viel Staub/Schutz bzw. Wasser besteht. Diese Rückenklappe ist auch zur Verwendung im Innenraum von Fahrzeugen zu empfehlen.

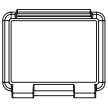

### **Offene Rückenklappe Standardrückenklappe**

Die Standardrückenklappe (wasserdichte) macht das Gehäuse wasserdicht bis 60 m. Verwenden Sie diese Klappe, wenn Sie die Kamera vor Wasser und anderen Umweltgefahren schützen müssen.

### **PROfiTIpP:**

Tragen Sie RAIN-X oder eine ähnliche wasserabweisende Beschichtung auf die Gehäuselinse auf, um zu verhindern, dass sich beim Verwenden der Kamera bei Regen oder im Wasser Wassertropfen bilden. Wenn RAIN-X nicht erhältlich ist, können Sie die Linse auch gelegentlich lecken. Sie können uns glauben: Das funktioniert.

## **WECHSELN DER GEHÄUSEKLAPPEN**

Das Gehäuse der HERO3 wird mit zwei verschiedenen Rückenklappen geliefert einer wasserdichten und einer offenen (nicht wasserdichten) Rückenklappe.

### **So wechseln Sie die Rückenklappe:**

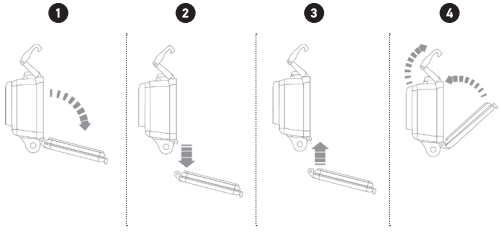

- 1. Öffnen Sie die hintere Klappe des Gehäuses, sodass sie nach unten hängt.
- 2. Ziehen Sie die Klappe nach unten, bis sie vom Scharnier springt.
- 3. Richten Sie die neue Klappe mit der Scharnieröffnung aus.
- 4. Drücken Sie die Klappe nach oben, bis sie einschnappt.

### **VERHINDERN VON WASSERSCHÄDEN AN DER KAMERA**

Die Gummidichtung des Kameragehäuses ist eine wasserdichte Barriere, die die HERO3 bei Nässe und unter Wasser schützt. Halten Sie die Gummidichtung des Kameragehäuses sauber. Ein einziges Haar oder Sandkorn kann das Gehäuse undicht machen.

Die Außenseite des Gehäuses muss nach jedem Einsatz im Salzwasser mit Süßwasser abgespült und getrocknet werden. Wird dies versäumt, so kann dies mit der Zeit zur Korrosion des Scharnierstifts oder Salzablagerungen in der Dichtung und letztendlich zum Versagen der Vorrichtung führen.

Um die Dichtung zu reinigen, spülen Sie sie mit Süßwasser ab und schütteln das Wasser ab (beim Trocknen mit einem Tuch kann die Dichtung durch Fusseln beeinträchtigt werden). Legen Sie die Dichtung danach wieder in die Nuten der hinteren Gehäuseklappe ein.

**VORSICHT:** *Wenn diese Schritte nicht bei jeder Verwendung der HERO3 befolgt werden, kann es zu Lecks kommen, die die Kamera beschädigen oder zerstören können. Die Garantie deckt keine Wasserschäden ab, die durch Benutzerfehler entstehen.*

### **ANBRINGEN DER KAMERA AN BEFESTIGUNGEN**

Um die HERO3-Kamera an einer Befestigung anzubringen, benötigen Sie je nach der verwendeten Befestigung eine Befestigungsschalle, Fingerschraube oder Befestigungsteile. Weitere Informationen über Befestigungen finden Sie unter **gopro.com/support**.

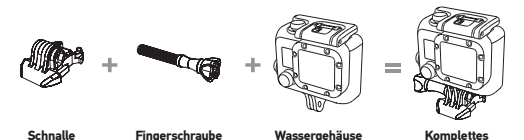

### **NUTZUNG VON GEFORMTEN ODER FLACHEN KLEBEBEFESTIGUNGEN**

Die geformten und flachen Klebebefestigungen erleichtern das Anbringen der Kamera an den gebogenen oder flachen Oberflächen von Helmen, Fahrzeugen und Ausrüstungsteilen. Mithilfe der Befestigungsschnalle kann das zusammengebaute Kameragehäuse per Schnappverschluss an den montierten Klebebefestigungen angebracht und von diesen abgenommen werden.

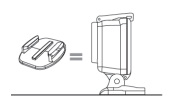

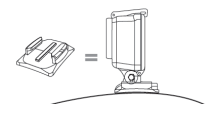

**Modul**

**Flache Klebebefestigung Geformte Klebebefestigung**

### **ANBRINGEN VON KLEBEBEFESTIGUNGEN**

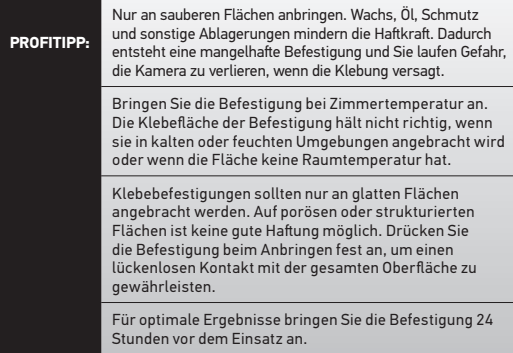

▶Weitere Informationen über Befestigungen finden Sie unter **gopro.com/support**.

### **Verriegelungsklemme**

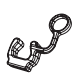

Sie verwenden die HERO3 bei Sportarten, bei denen es zu hoher Stoßeinwirkung kommen kann, z. B. beim Surfen oder Skifahren? Verwenden Sie eine spezielle Verriegelungsklemme, die die Forstsätze der Befestigungsschnalle festhält und damit die Gefahr verringert, das sich das Gehäuse von der Befestigung löst. Der Ring passt über die Fingerschraube und sichert diese, um zu verhindern, dass die Verriegelungsklemme herausfällt oder verloren geht.

GoPro will Ihnen stets einen optimalen Service bieten. Wenn Sie sich mit dem Kundendienst von GoPro in Verbindung setzen möchten, gehen Sie zu **gopro.com/support.**